# IPS CaseDesigner® 2.0 Instruções de uso

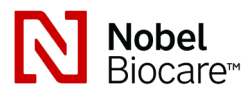

# Importante: leia com atenção.

## Exclusão de responsabilidade:

Este produto faz parte de um conceito geral e só pode ser usado em conjunto com os produtos originais associados de acordo com as instruções e recomendações da Nobel Biocare. O uso não recomendado de produtos feitos por terceiros em conjunto com os produtos da Nobel Biocare anulará qualquer garantia ou outra obrigação, expressa ou implícita, da Nobel Biocare. O usuário de produtos da Nobel Biocare ou da KLS Martin tem o dever de determinar se um produto é apropriado ou não para o paciente e as circunstâncias particulares. A Nobel Biocare exclui qualquer responsabilidade, expressa ou implícita, e não se responsabiliza por quaisquer danos diretos, indiretos, punitivos ou outros, decorrentes de ou relacionados a quaisquer erros de julgamento ou prática profissional no uso de produtos da Nobel Biocare. O usuário também tem a obrigação de estudar regularmente os últimos desenvolvimentos em relação a este produto Nobel Biocare e as suas aplicações. Em caso de dúvidas, o usuário deve contatar a Nobel Biocare. A utilização deste produto está sob controle do usuário e é, portanto, da sua responsabilidade. A Nobel Biocare não assume responsabilidade absolutamente nenhuma por danos decorrentes. Observe que alguns produtos detalhados nestas instruções de uso poderão não estar disponíveis, liberados ou licenciados em conformidade com a regulamentação para venda em todos os mercados.

# Descrição:

IPS CaseDesigner® é um software que apoia o diagnóstico e o planejamento de tratamento para procedimentos craniomaxilofaciais.

IPS CaseDesigner® tem funcionalidades específicas para visualizar as informações de diagnóstico, por exemplo, de imagiologia de TC, para realizar medições específicas nos dados de imagem e planejar ações cirúrgicas, a fim de apoiar o diagnóstico e o processo de planejamento de tratamento.

Baseado nos dados de diagnóstico e planejamento, o serviço de implantes IPS pode oferecer auxílio cirúrgico individualizado.

# Uso pretendido / Indicações de uso:

IPS CaseDesigner® é um software indicado para apoiar o diagnóstico e o processo de planejamento de tratamento para procedimentos craniomaxilofaciais. IPS CaseDesigner® é usado também como um sistema de segmentação de imagens e para a transferência de informações de um digitalizador como um tomógrafo computadorizado. IPS CaseDesigner® também facilita o serviço oferecendo auxílio cirúrgico individualizado.

## Contraindicações:

Nenhuma identificada para o IPS CaseDesigner®.

# Advertências:

Vários avisos técnicos (por exemplo, dados inconsistentes de TC, dados STL corrompidos) são visualizados no IPS CaseDesigner®.

A precisão da medição depende dos dados da imagem, do hardware do digitalizador usado, suas configurações de calibração e aquisição. A medição não pode ser mais precisa do que a resolução da imagem. IPS CaseDesigner® o software relata o valor arredondado para um dígito após o ponto decimal, com base nos pontos selecionados pelo usuário.

## Alinhamento incorreto do maxilar superior detectado.

Usar a ação Inicialização manual para obter um alinhamento correto do maxilar superior para reduzir o risco de planejamento cirúrgico incorreto.

#### Alinhamento incorreto do maxilar inferior detectado.

Usar a ação Inicialização manual para obter um alinhamento correto do maxilar inferior para reduzir o risco de planejamento cirúrgico incorreto.

## Alinhamento incorreto de ambos os maxilares detectado.

Usar a ação Inicialização manual para obter um alinhamento correto dos maxilares para reduzir o risco de planejamento cirúrgico incorreto.

## Para separar ambos os maxilares, foi usada uma separação rígida.

Para reduzir o risco de usar informações incompletas (planejamento) no plano de cirurgia, ajustar as Configurações avançadas para a separação de fossa-côndilo se não deseja usar separação rígida.

## Para separar ambos os maxilares, foi usada uma separação normal.

Para reduzir o risco de usar informações incompletas (planejamento) no plano de cirurgia, ajuste as Configurações avançadas para a separação de fossa-côndilo para usar um tipo diferente de separação.

## Separação incorreta dos maxilares detectada.

Ajustar as Configurações avançadas para separação fossa-côndilo para obter uma separação correta dos maxilares e reduzir o risco de planejamento cirúrgico incorreto.

## Maxilar superior é inicializado manualmente.

O cálculo do alinhamento do maxilar superior é inicializado pelos pontos correspondentes situados na ação Inicialização manual. Garantir o alinhamento correto dos maxilares antes de finalizar o plano cirúrgico para reduzir o risco de planejamento cirúrgico incorreto.

#### Maxilar inferior é inicializado manualmente.

O cálculo do alinhamento do maxilar inferior é inicializado pelos pontos correspondentes situados na ação Inicialização manual. Garantir o alinhamento correto dos maxilares antes de finalizar o plano cirúrgico para reduzir o risco de planejamento cirúrgico incorreto.

## Ambos os maxilares são inicializados manualmente.

O cálculo do alinhamento de ambos os maxilares é inicializado pelos pontos correspondentes situados na ação Inicialização manual. Garantir o alinhamento correto dos maxilares antes de finalizar o plano cirúrgico para reduzir o risco de planejamento cirúrgico incorreto.

#### A espessura de corte do conjunto DICOM é grande demais

Consulte os arquivos de ajuda para obter informação sobre como criar arquivos DICOM válidos, de acordo com o protocolo de digitalização recomendado.

#### O conjunto DICOM tem incrementos de corte inconsistentes

Consulte os arquivos de ajuda para obter informação sobre como criar arquivos DICOM válidos, de acordo com o protocolo de digitalização recomendado.

# O incremento de corte do conjunto DICOM é grande demais

Consulte os arquivos de ajuda para obter informação sobre como criar arquivos DICOM válidos, de acordo com o protocolo de digitalização recomendado.

#### Arquivo corrupto

O arquivo ["digitalização superior", "digitalização inferior", "digitalização da oclusão"] não pôde ser aberto, selecionar outro arquivo. Se o problema persistir, contatar o suporte ao cliente.

#### Arquivos corruptos

Não foi possível abrir ambos os arquivos, selecionar outros arquivos. Se o problema persistir, contatar o suporte ao cliente.

## O nome do paciente difere do conjunto DICOM do paciente.

Para reduzir o risco do uso incorreto dos dados para criar o modelo do paciente, verificar o nome do paciente e checar se o nome do paciente e o nome utilizado no conjunto DICOM correspondem.

#### Finalizar o guia para o plano cirúrgico atual

Os arquivos de guia gerados são válidos apenas para a cirurgia planejada. Se desejar alterar o plano cirúrgico, utilizar a ação de desbloqueio para remover o guia e fazer as alterações.

Esteja ciente de que guias cirúrgicos produzidos localmente devem ser fabricados usando processos validados e materiais apropriados, de acordo com as instruções de uso do fabricante. O ajuste ideal deve ser verificado antes da cirurgia.

Modelos de interseção detectados. Aumentar o valor de autorrotação.

Aumentar o valor de autorrotação para reduzir o risco de desajuste cirúrgico.

# Modelos de interseção

Ajustar a autorrotação para modelos de interseção. Pressionar Continuar para proceder com a criação do guia.

#### Os fragmentos podem estar em interseção.

Quando no assistente de Oclusão Virtual ocorrer a interseção dos maxilares superior e inferior, será necessário um desgaste para alcançar a posição de oclusão final.

# Cuidados:

Ao usar um novo método dispositivo ou método de tratamento pela primeira vez, o trabalho junto a um colega com experiência no novo dispositivo ou método de tratamento pode ajudar a evitar possíveis complicações.

# Instruções de manuseio:

## Instruções gerais de operação:

O uso do IPS CaseDesigner® requer que o usuário tenha o treinamento necessário e conhecimento especializado na prática de cirurgia craniomaxilofacial.

Aconselha-se que os usuários obtenham formação adequada antes de empregar um novo método de tratamento ou usar um novo dispositivo.

# Cibersegurança:

É recomendável ter um antivírus ativo e atualizado e um software antimalware, juntamente com um "firewall" configurado corretamente, no computador onde o IPS CaseDesigner® é usado. Além disso, bloquear sempre o computador quando for deixado sem vigilância.

## Uso profissional:

IPS CaseDesigner® é destinado apenas ao uso profissional: médicos, enfermeiros, técnicos de prótese dentária e projetistas de auxílio cirúrgico individualizado. O produto deve ser usado em clínicas, consultórios particulares, laboratórios de prótese dentária ou como uma ferramenta de software num serviço de design para auxílio cirúrgico.

# Informação adicional:

IPS CaseDesigner® depende dos sistemas operacionais com os quais é usado. Portanto, é importante certificar-se de que o IPS CaseDesigner® é usado somente com sistemas operacionais aprovados. Mais informações sobre quais sistemas operacionais são aprovados podem ser encontradas nas "Orientações para computador para o IPS CaseDesigner®".

# Instalando o IPS CaseDesigner®:

Instalar o software de acordo com o guia de instalação do IPS CaseDesigner®.

# Como iniciar o software:

Para abrir o aplicativo, clicar duas vezes no ícone de atalho do IPS CaseDesigner® na área de trabalho. O software abre permitindo começar a trabalhar com arquivos de pacientes.

# Etapas do fluxo de trabalho do IPS CaseDesigner®:

O paciente passa por um escaneamento de acordo com os protocolos correspondentes definidos para o IPS CaseDesigner®. Os modelos são escaneados em oclusão final. Ambas as partes dos moldes dentários são então escaneadas, individualmente, mas dentro de um conjunto de DICOM. Os arquivos DICOM resultantes são usados para criar o modelo do paciente, modelos cirúrgicos, modelos de oclusão e pele.

O usuário tem à disposição ferramentas de diagnóstico para indicação do nervo mandibular ou medição de distâncias, ângulos ou valores. Um quadro cefalométrico permite que o usuário indique os pontos de referência a serem usados na análise cefalométrica.

Com as ferramentas cirúrgicas, o modelo virtual pode ser osteotomizado de acordo com diferentes tipos de osteotomia, incluindo osteotomias Le Fort I, divisão sagital, ramo, segmentar e do mento. Os movimentos dos diferentes segmentos ósseos podem ser simulados. É possível criar um arquivo de guias cirúrgicos e consultar a lista de placas de osteossíntese para a seleção das placas a serem usadas na cirurgia.

Para informações mais detalhadas sobre como executar ações específicas, consultar os arquivos de ajuda que podem ser acessados através do software IPS CaseDesigner®. Para obter uma cópia impressa das instruções de uso, contate o suporte ao cliente.

# Fabricante: Nobel Biocare AB, Caixa 5190, 402 26

Västra Hamngatan 1, 411 17 Göteborg, Suécia Tel.: +46 31 81 88 00. Fax: +46 31 16 31 52.

Rx Only

www.nobelbiocare.com

Isenção de licença no Canadá: note que nem todos os produtos podem ter sido licenciados de acordo com a lei canadense. Somente para uso sob prescrição médica

(  $\epsilon$ 2797

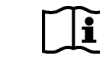

Consultar as instruções de uso

04/05/2020 Todos os direitos reservados.

A Nobel Biocare, o logotipo da Nobel Biocare e todas as outras marcas comerciais usadas neste documento são marcas registradas da Nobel Biocare, salvo menção contrária ou evidência a partir do contexto em um determinado caso. As imagens de produtos não estão necessariamente em escala.